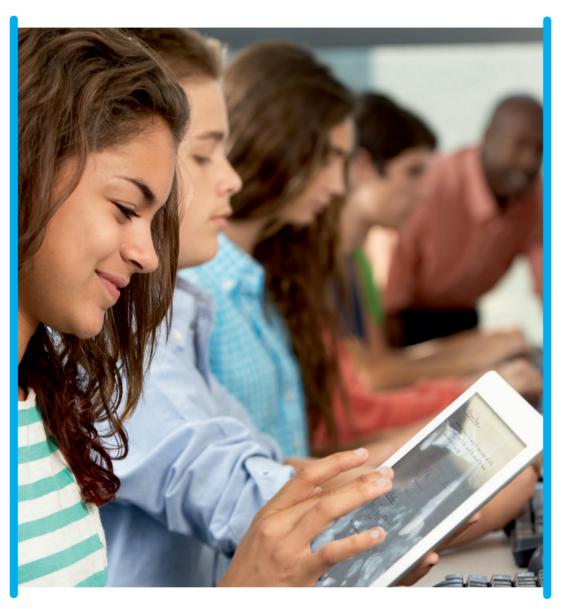

۲

### **BARCLAYS**

۲

# Scratch Tools

Quick reference guide

Barclays Digital Eagles Code Playground powered by CoderDojo

MCT103 Code Playground Scratch Tips.indd 1

# Content

### Basic Beginners Scratch

| The Shark Game 1.0 - Level 1 ICHI | 2 |
|-----------------------------------|---|
| The Shark Game 2.0 - Level 1 NI   | 3 |
| The Shark Game 2.0 - Cheat Sheet  | 4 |

۲

### **Beginners Scratch**

| Monsters Multiplicat | tion - Level 3  | SAN | 5             |
|----------------------|-----------------|-----|---------------|
| monsters multiplica  | LIUII - LEVEI J |     | $\mathcal{I}$ |

### Intermediate Scratch

۲

| The 20 Line Challenge - Level 4 - SHI | 6 |
|---------------------------------------|---|
|---------------------------------------|---|

## **Basic Beginners Scratch**

| Name:   |  | _     |
|---------|--|-------|
| Date:   |  | <br>_ |
| Sensai: |  | <br>- |

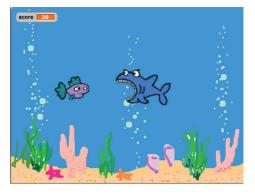

### The Shark Game 1.0 - Level 1 ICHL

Learn the basics of sprites, scenes, and scripts. Animate and control the shark to eat the fish until you reach the maximum score!

۲

Script for Shark

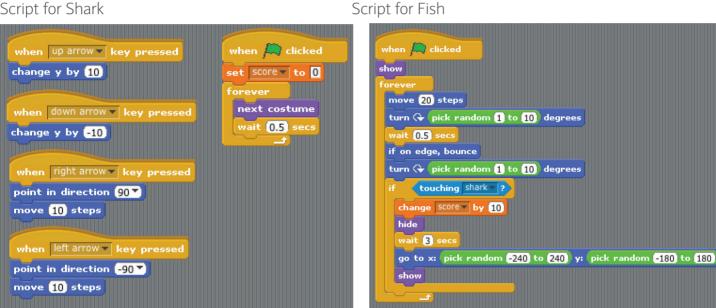

#### Script for Stage

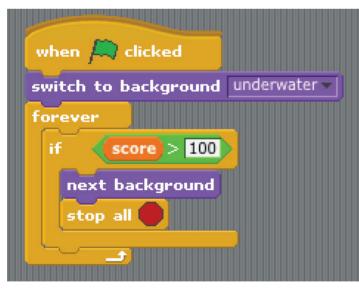

#### Now try this...

- Can you make the fish move faster & appear quicker?
- Can you make the game stop when the score is exactly 100?
- Can you draw and use your own fish?
- How would you make the game better?

Scratch Tips - Quick guide | 2

# Basic Beginners Scratch

| Name:   |   |  |
|---------|---|--|
| Date: _ |   |  |
| Sensai: | · |  |

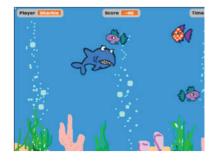

### The Shark Game 2.0 - Level 1 NI.

Use your previous shark game and try adding these extras. Make the game more fun, a bit harder, learn more commands, and take it up to version 2.0.

۲

|           | Targets                                                                              | Hints                                                                                    | Done |
|-----------|--------------------------------------------------------------------------------------|------------------------------------------------------------------------------------------|------|
| Level up! | Make another fish for the shark to eat by duplicating your fish sprite               | There's a 'duplicate' button on the sprite toolbar or you can right-click on your sprite |      |
|           | Add a different colour 'bad fish' which reduces your score by 10 if you eat it       | Duplicate sprite, change costume, negative score                                         |      |
| Leve      | Introduce a 'GAME OVER' message when the game finishes and hide the fish             | Create a 'GAME OVER' sprite, hide                                                        |      |
|           | Add a popping sound when eating a good fish                                          | play sound pop                                                                           |      |
|           | Ask the player to enter their name at the start of the game and display it on screen | 'Ask and wait', use 'broadcast' when the game has started to start the sprites moving    |      |
| Level up! | Create some backgrounds so that the bubbles appear to rise                           | Copy and edit backgrounds                                                                |      |
| Leve      | Add a crab which walks across the sea bed                                            | go to x: 0 y: 0                                                                          |      |
|           | Add a gong sound when eating a bad fish                                              | play sound pop -                                                                         |      |
|           | Control the shark with the mouse rather than the cursor keys                         | distance to                                                                              |      |
| idn l     | Change from using a maximum score to using a countdown timer to end the game         | Use a variable called 'time', set to 30, wait 1 second, change by -1                     |      |
| Level up! | Make the shark only chomp down when eating a fish                                    | Have the fish 'broadcast' when they have been eaten and make the shark respond           |      |
|           | Add a bubbles sound to play in the background all of the time until 'game over'      | Forever, play sound until done                                                           |      |
| id        | Make another 'bad' fish and make it chase the shark                                  | Duplicate sprite, what did you use to make the shark follow the mouse?                   |      |
| Level up! | Add an instructions screen at the start of the game                                  | Add background until player enters their name                                            |      |
|           | Make the crab do something interesting                                               | Use your imagination and make something great!                                           |      |

3 | Scratch Tips - Quick guide

۲

## **Basic Beginners Scratch**

### The Shark Game 2.0 - Cheat Sheet.

Script for 'good' fish

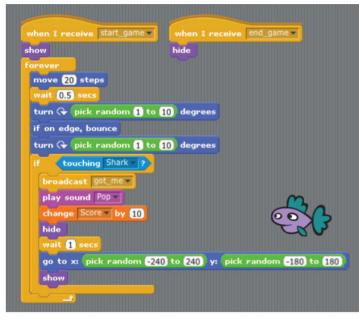

### Script for 'bad' fish - chasing

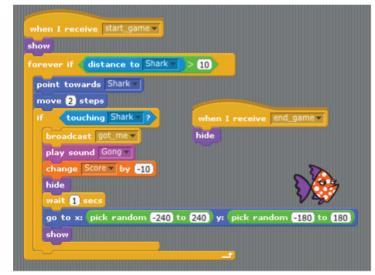

#### Script for scene

 $( \mathbf{ } )$ 

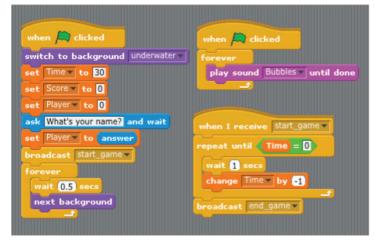

Script for 'shark'

۲

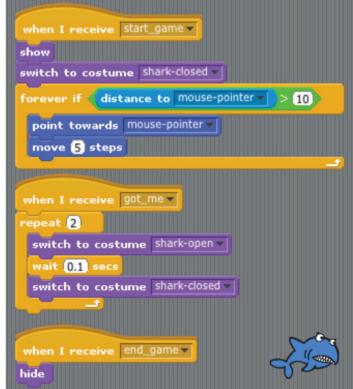

#### Script for 'bad' fish - random

en I receive start\_game •

go to x: -240) y: -180)

move 10 steps

if on edge, bounce

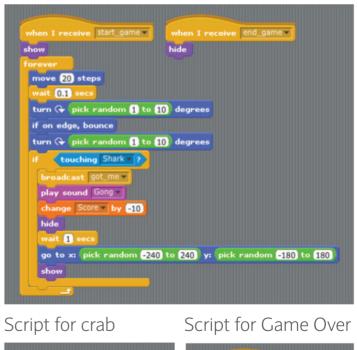

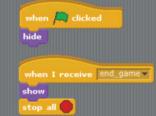

Scratch Tips - Quick guide | 4

| Begin | ners Scratch |  |
|-------|--------------|--|
|       |              |  |

| Name:   |  |
|---------|--|
| Date:   |  |
| Sensai: |  |

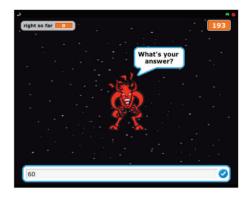

#### Monsters Multiplication - Level 3 SAN.

Here's a project we've borrowed for a game to test multiplication skills ... but we think it could be a lot better! So use this as a starter but create your own (better) version.

Script for Scene

۲

Script for monster

۲

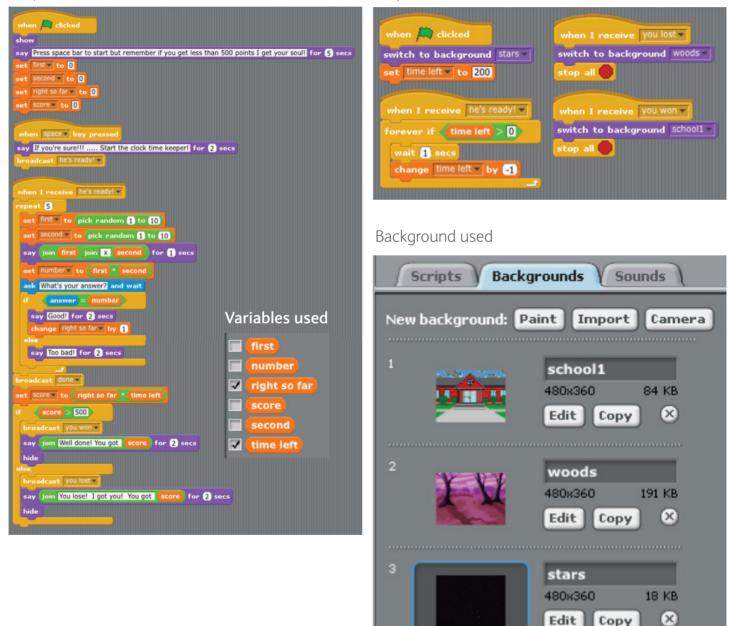

## Intermediate Scratch

| Name:   |  |
|---------|--|
| Date:   |  |
| Sensai: |  |

### The 20 Line Challenge - Level 4 - SHI

We came across a cool 'line drawing' project tweeted by a ninja from another dojo which we've added some variables to and which then gave us a idea! It's a great bit of Scratch coding and uses less than 20 blocks of code for some awesome results! We tried to see what we could do with 20 blocks or less and came up with the 'microbe battle'. Your challenge? Simple - what can you do with 20 blocks or less?

۲

#### Line Drawing

|                                         | Variables used         |             |
|-----------------------------------------|------------------------|-------------|
| when Ӓ clicked                          |                        | g           |
| hide                                    | degrees                | 5           |
| set x to 🕕                              | 📄 (increase)           | c           |
| set y to 0                              | step)                  | 5           |
| set increase 🔻 to 🚺                     | steps                  |             |
| ask Type in an angle ar                 | nd wait                | ſ           |
| set degrees to ans                      | wer                    |             |
| ask How many steps (1-                  | -10)? and wait         |             |
| set steps to answe                      |                        |             |
| clear                                   |                        |             |
| pen down                                |                        |             |
| set pen color to                        |                        |             |
| repeat until <b>touchin</b>             | ig edge 🔻 ?            |             |
| change pen color by                     | y pick random 1 to 100 |             |
| move (increase) ste                     | eps                    |             |
| turn 😪 (degrees) d                      | egrees                 |             |
| change increase b                       | y steps                | Ser         |
|                                         |                        | aro         |
| pen up                                  |                        | unt         |
|                                         |                        | spe         |
|                                         |                        | 'see<br>rur |
|                                         |                        | rui         |
|                                         |                        | Hm          |
|                                         |                        | The         |
| fegres 213                              | Adra I                 | he'         |
|                                         | SA STAT                | Spr         |
|                                         | AL ST.                 | the         |
| XXXXXXXXXXXXXXXXXXXXXXXXXXXXXXXXXXXXXXX |                        | thir        |
| NAM                                     | * 3                    |             |
|                                         |                        |             |

#### Microbe Battle

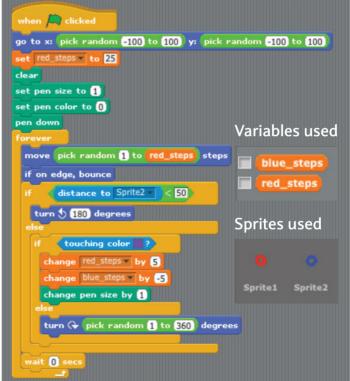

Sensai Rob says: 'These microbe sprites move around randomly and 'feed' off each others trails until they get to max size. If they eat the other they speed up, if they get eaten they slow down, if they 'see' each other they run away! You can leave this running for hours!'

Hmmm ... I think Sensai Rob has cheated a bit! There might only be 20 blocks of code here but he's used them for both the Red and the Blue Sprite. Isn't that 40 blocks of code or is it ok to use the same 20 on more than 1 sprite? What do you think? Shall we let him off?

Scratch Tips - Quick guide | 6

## Notes

۲

Created and compiled by R.Curran (2014). This work is licensed under a Creative Commons Attribution-NonCommercial-ShareAlike 4.0 International License' Barclays Bank PLC. Authorised by the Prudential Regulation Authority and regulated by the Financial Conduct Authority and the Prudential Regulation Authority (Financial Services Register No. 122702).Registered in England. Registered No. 1026167. Registered Office: 1 Churchill Place, London E14 5HP. Created: 12/14. MCT103. Item ref:9913674 UKB360053

۲